## **Multiple Base Stations**

Up to 20 crewmembers can communicate in the dual-channel mode, 5 per base station, by interconnecting base stations as described below.

#### **Audio Connection**

Connect base stations with the provided interconnect cable, from the BASE OUT connector on one to the BASE IN connector on the other.

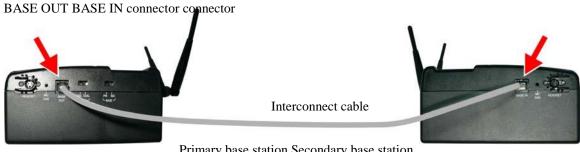

Primary base station Secondary base station

### **Dual Channel Setting**

On the right side of the base stations, set the MODE switch to the DUAL or SNGL position.

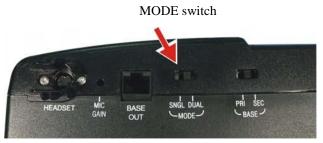

Right side of base station

Dual channel (DUAL) — 3 beltpacs and/or all-in-one headsets can be used in the handsfree mode.

Single channel (SNGL) — When dual channel operation is not required, 4 beltpacs and/or all-in-one headsets can be used in the hands-free mode.

# **Multiple Base Station Initialization**

Multiple base stations must be "initialized" according to the following instructions, so their frequencies will not cause interference. After initializing each base station, register each beltpac that will be used with that base station (See page 15).

### **Primary/Secondary Base Station Setting**

1

Set the BASE switch on each base station as described below, and then configure each base station through the initialization procedure that follows.

On the right side of each base station, set the BASE switch as follows:

Primary base station – Leave the BASE switch in the PRI position.

2 Secondary base stations – On each secondary base station, move the BASE switch to the SEC position, and then press the base station POWER switch twice to turn the power off and back on again to activate the setting.

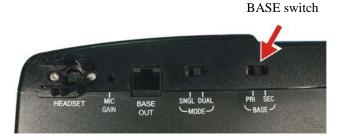

Right side of base station

**3** With the primary base station powered on first, turn on the secondary base station.

The STATUS window will show "8" for a few seconds, and then a double bar.

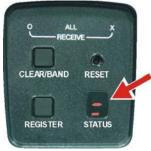

with double bar

STATUS window

**4** Press the REGISTER button on the primary base station The STATUS window will show a small "o."

**5** Press the REGISTER button on the secondary base station to assign it a number (1, 2 or 3). Wait until the base is initialized (approximately 10 seconds).

RECOMMENDED: If only two base stations will be used, set the secondary base station to #2. HINT! Mark each base station with its assigned number, and then, when registering beltpacs and/or all-in-one headsets, mark them with the number of the base station they are registered to, for later identification.

**6** When initialization is complete, the STATUS window will show one bar.

**7** Press the REGISTER button on the primary base station to clear the STATUS window, or just wait and the display will automatically go blank after timing out.

8 Repeat steps 1 – 5 to initialize up to three secondary base stations.

NOTE: When multiple HME base stations are to be used in the Spectrum Friendly<sup>™</sup> mode, the primary base station should always be set to the required band first.

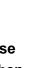

STATUS

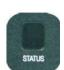